# Update Your MyWharton Profile

Last Modified on 05/08/2023 4:04 pm EDT

Update your MyWharton profile that is searchable via the People section of MyWharton.

#### **Before You Start**

You need a MyWharton Community account to access the interface. Most students and certain staff designated by each department will be using MyWharton. If you cannot log in, contact:

- **Students**: support@wharton.upenn.edu
- **Staff**: mywharton-support@wharton.upenn.edu

### Table of Contents

- [Update](http://support.wharton.upenn.edu/#update-your-profile%C2%A0) Your Profile
- [Questions?](http://support.wharton.upenn.edu/#questions-)

## Update Your Profile

1. Log in to **MyWharton Community** [\(https://mywharton.wharton.upenn.edu/s/](https://mywharton.wharton.upenn.edu/s/)) and click **your name** in the upper right-hand corner and then select **My Profile**.

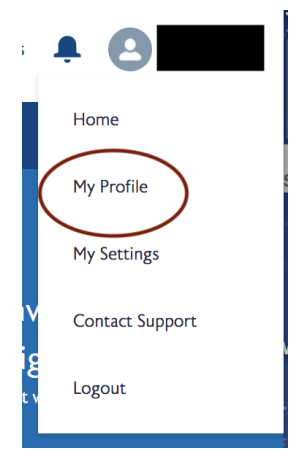

2. Click on any of the **pencil icons** in the different sections of your profile to make updates and then hit**Update & Close**.

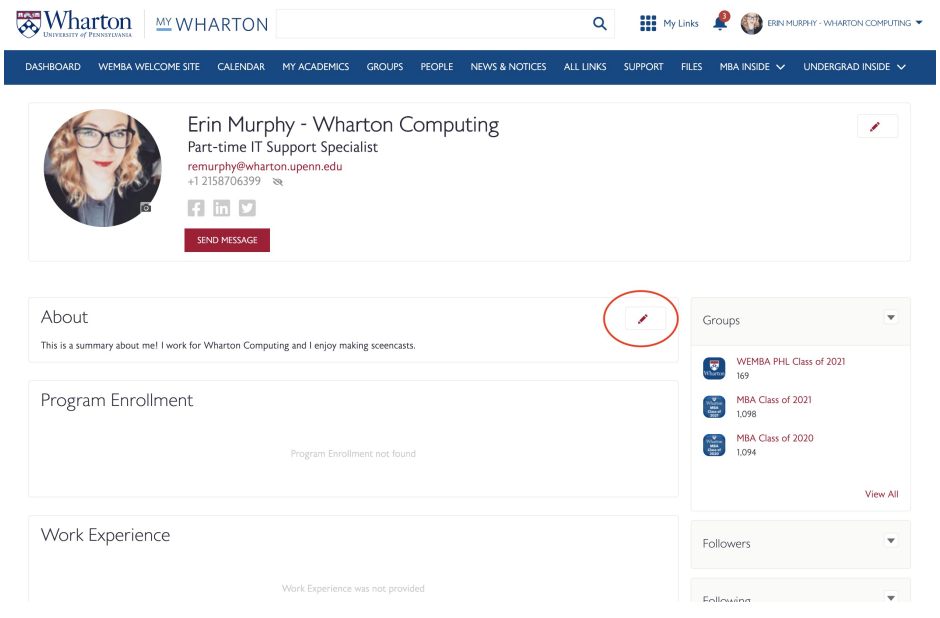

## Questions?

Students - email support@wharton.upenn.edu.

Staff - email mywharton-support@wharton.upenn.edu .

 $\sim$ [Top](http://support.wharton.upenn.edu/#)